## **CBB- QUESTION BANK**

## **MS-WORD**

- 1. Create a table using MS-Word with the fields as Employee name, Basic pay, HRA, DA, Total Salary. HRA is 20% of salary, DA 10% of salary, PF 10% of basic pay. Calculate Net Salary
- 2. Create a Macro to display College name.

3.Create a document in MS-Word: Insert title as Header and page no. as Footer

 4. Create an interview call letter as the main document and create 5 records for 5 persons using MS-Word. Use mail merge to create letters for 3 selected persons among the 5.

5. Create a letter head in MS-Word for your college with the following specifications

- Name of the College Use Times New Roman Font and Size 20
- For Address of the college use courier font and size 12
- Insert Logo from Clip art
- Background color as pink.
- Text color as blue

## **MS-POWERPOINT**

1. Create a presentation with 5 slides describing the new traffic rules being implemented in the city using various animations available.

2. Create a presentation with 5 slides for the upcoming events in the college and use various formatting features.

3. Create a presentation with 5 slides describing Inter College Competitions and use slide sorter view to present the slide show.

4. Insert a picture from clip art gallery in your slide and change background to blue and give various slide transitions available.

5.Create 4 Slides on "Traffic Rules" and apply different Custom Animation Schemes.

6.Create 3 Slides on "Plant trees and protect Nature" and each slide should have a Comment.

7.Create two files on "Clean & Green" and "No Smoking" in MS PowerPoint and hyperlink them with each other.

## **MS-EXCEL**

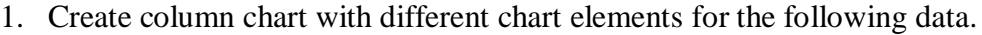

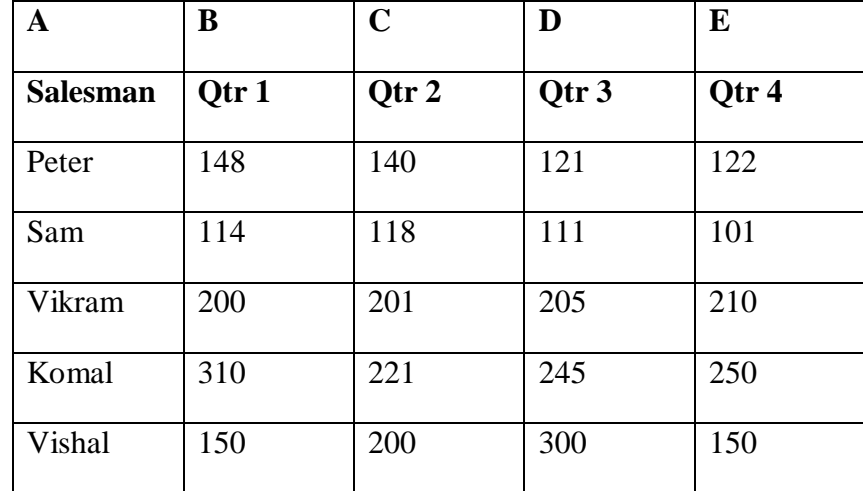

- 2. Create a Macro to display College name.
- 3. Enter salaries of 5 employees. Represent Employee name on X-axis and Salary on Y-axis using Line Chart.
- 4. Create table for the following data.

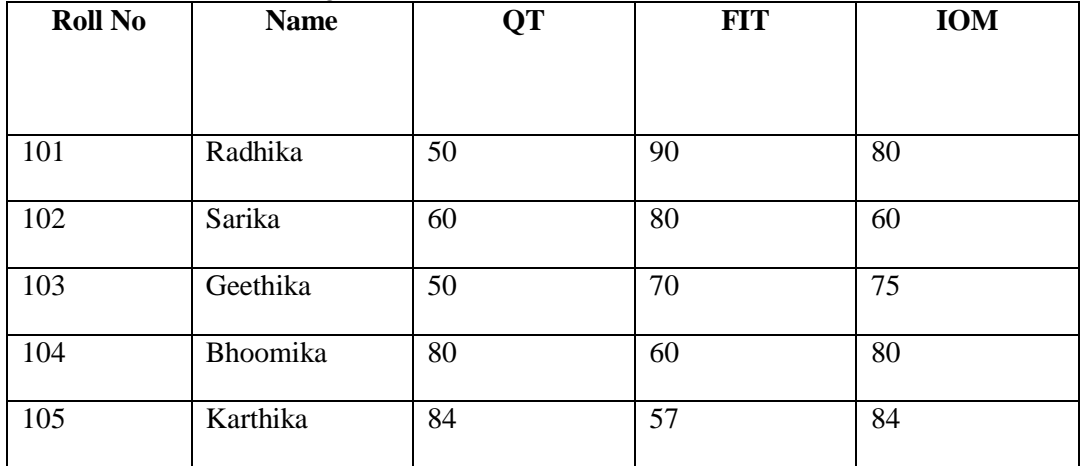

5. Use Track changes for the following data.

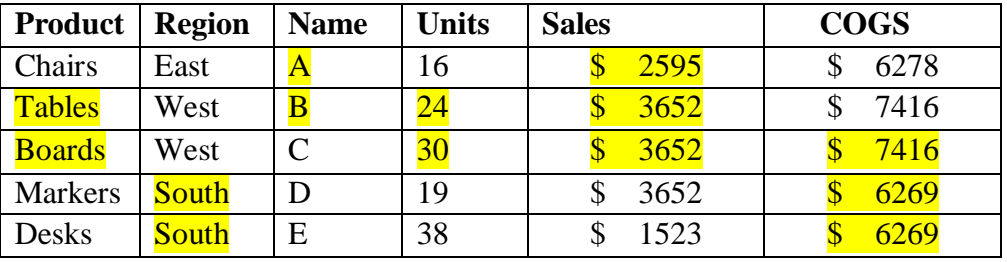

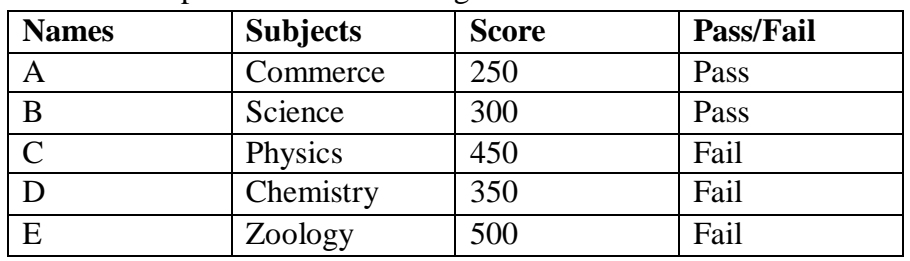

6. Use **Sort** option for the following table in MS-Excel

7. Use **custom filter** for the following data in MS-excel.

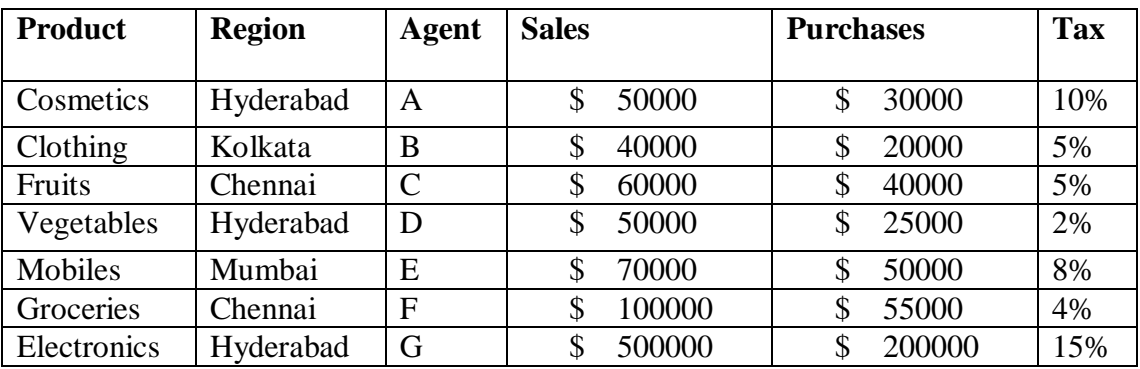

8. Use **Advance filters** for the given table in MS-excel.

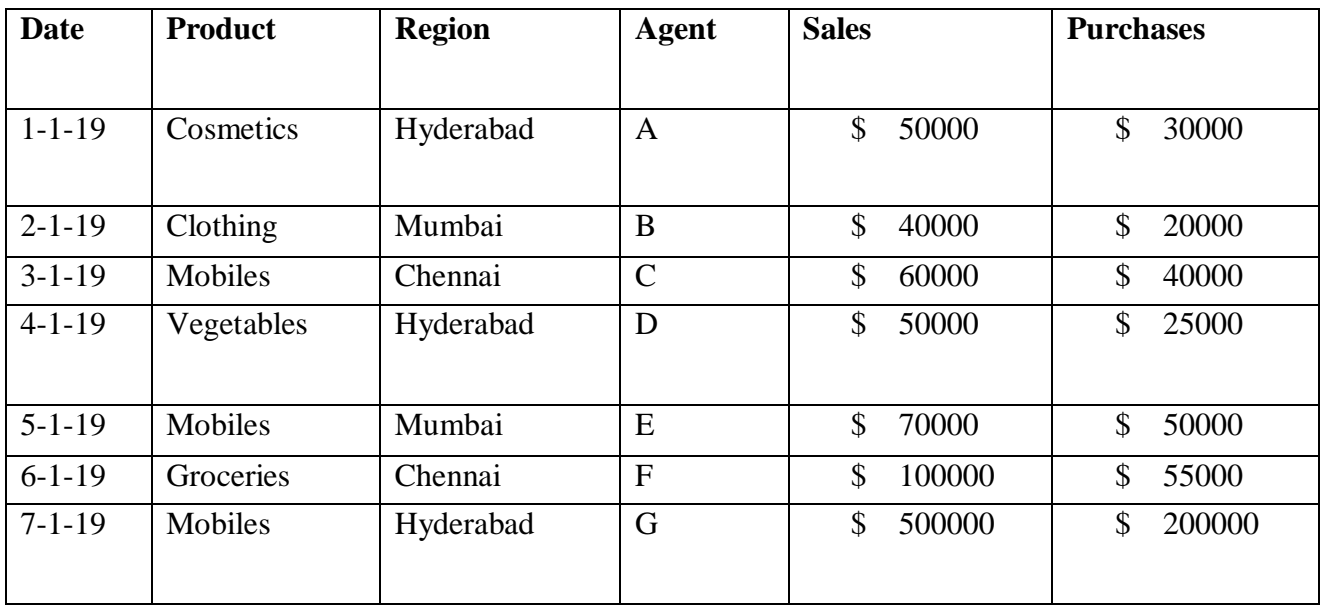

9. Perform various Mathematical, Statistical, Financial, Logical, Date and Time, and Text functions.

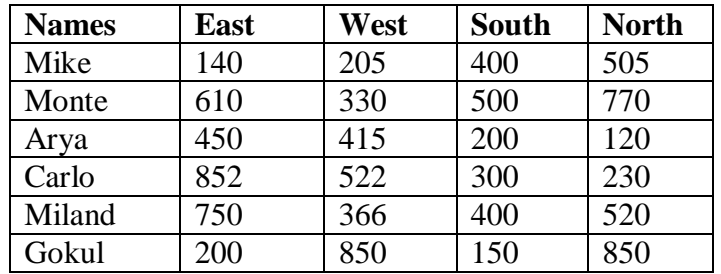

10. Use **Data Consolidation** function for the following data in MS-excel.

- 11. Use **Data Validation** function for the following data in MS-excel.
	- Whole numbers
	- Text Length
	- Date
	- Drop down List
	- Stop
	- Warning
	- Information

12. Use **Conditional Formatting** for the given table in MS-excel.

- Sales above \$50000.
- Purchases below \$40000
- Duplicate values in Region
- Unique values in Product
- Date middle of the week

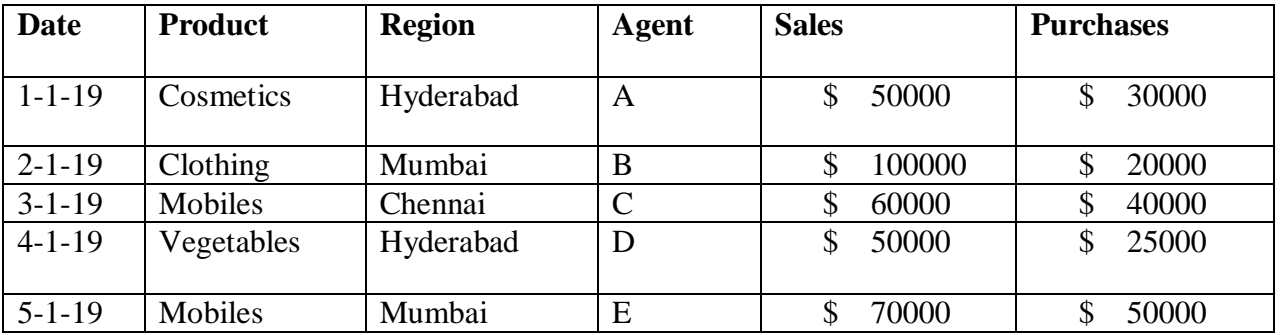

13. Use **Absolute reference** function for the following data in MS-excel.

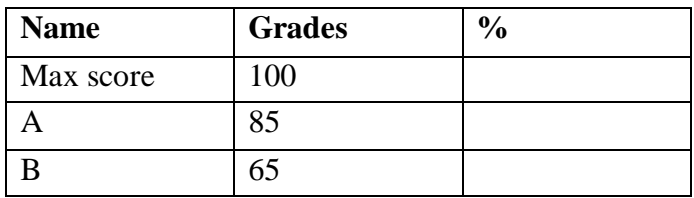

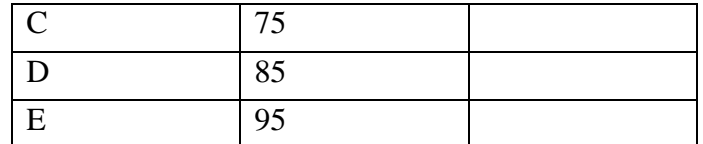

14. Use **Relative reference** function for the following data in MS-excel.

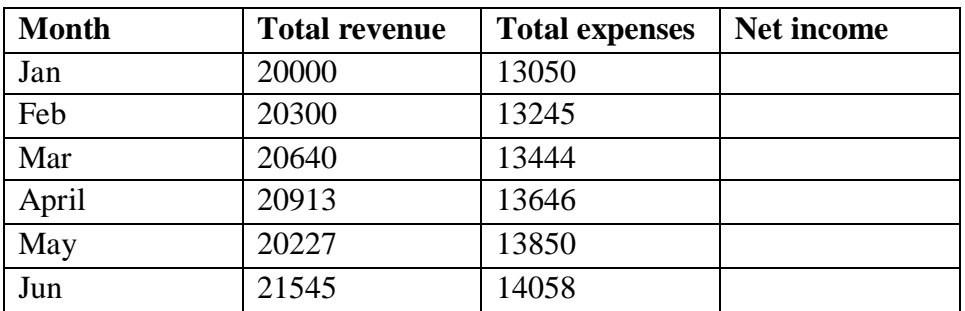

15. Use **Name range** for the following data.

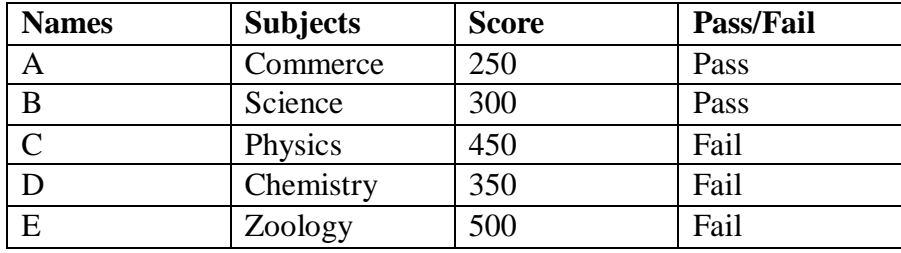

16. Create **Pivot Table and Pivot Chart** from the following data in MS-excel.

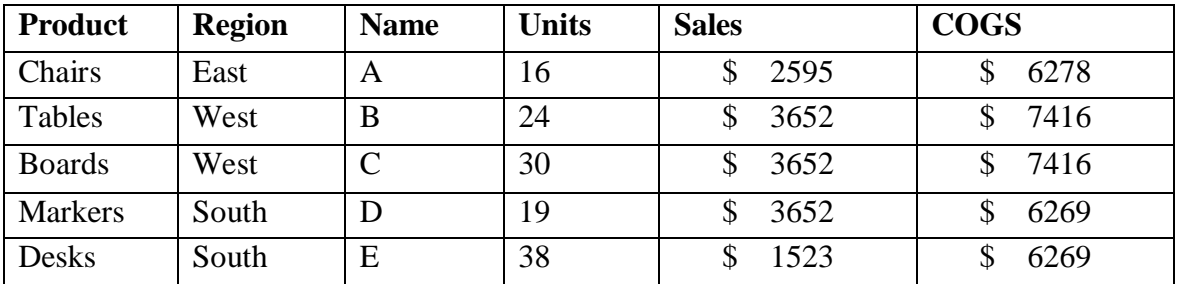

17. Create **data table** from the following data. (One variable data table)

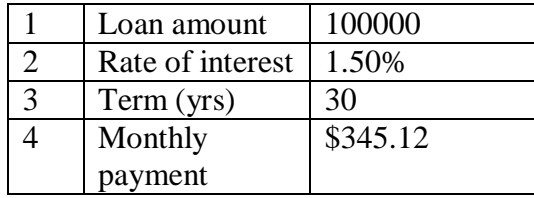

18. Create V-LOOKUP and H-LOOKUP for the following table in MS-excel.

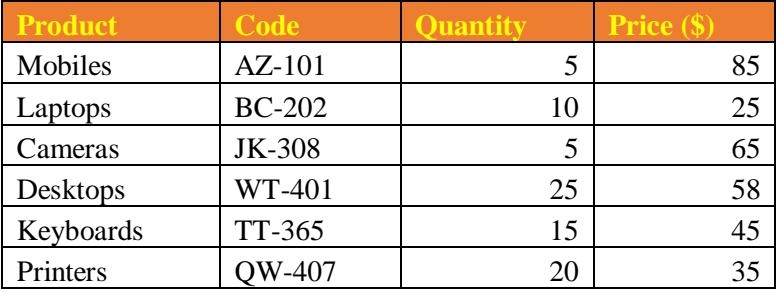

19. Create V-LOOKUP and H-LOOKUP reference with exact match for the following table in MS-excel.

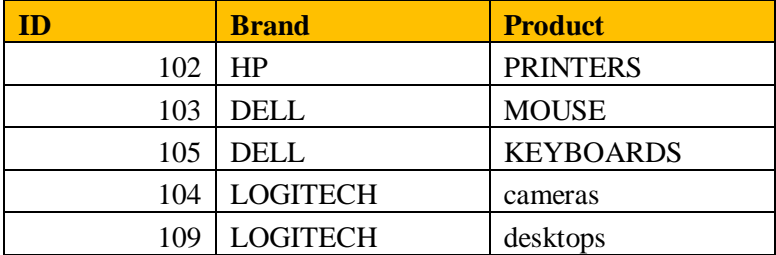